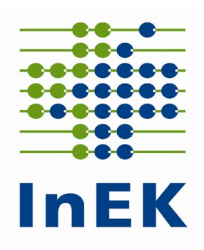

# **Verfahrensbeschreibung**

## zur quartalsweisen Lieferung von Strukturdaten und Daten zu ärztlichem Personal gemäß § 21 Absatz 7 KHEntgG

# Datenjahr 2024

InEK GmbH - Datenstelle - Auf dem Seidenberg 3 53721 Siegburg

Telefon 02241/9382-38 02241/9382-36

**Die E-Mail-Adresse für Anfragen an die Datenstelle lautet:**

**[anfragen@datenstelle.de](mailto:anfragen@datenstelle.de)**

**Die Adresse des InEK Datenportals für die Datenlieferung lautet:** 

**[https://daten.inek.org](https://daten.inek.org/)**

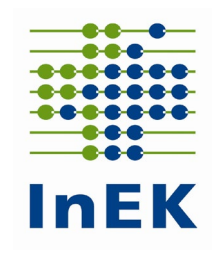

## Inhaltsverzeichnis

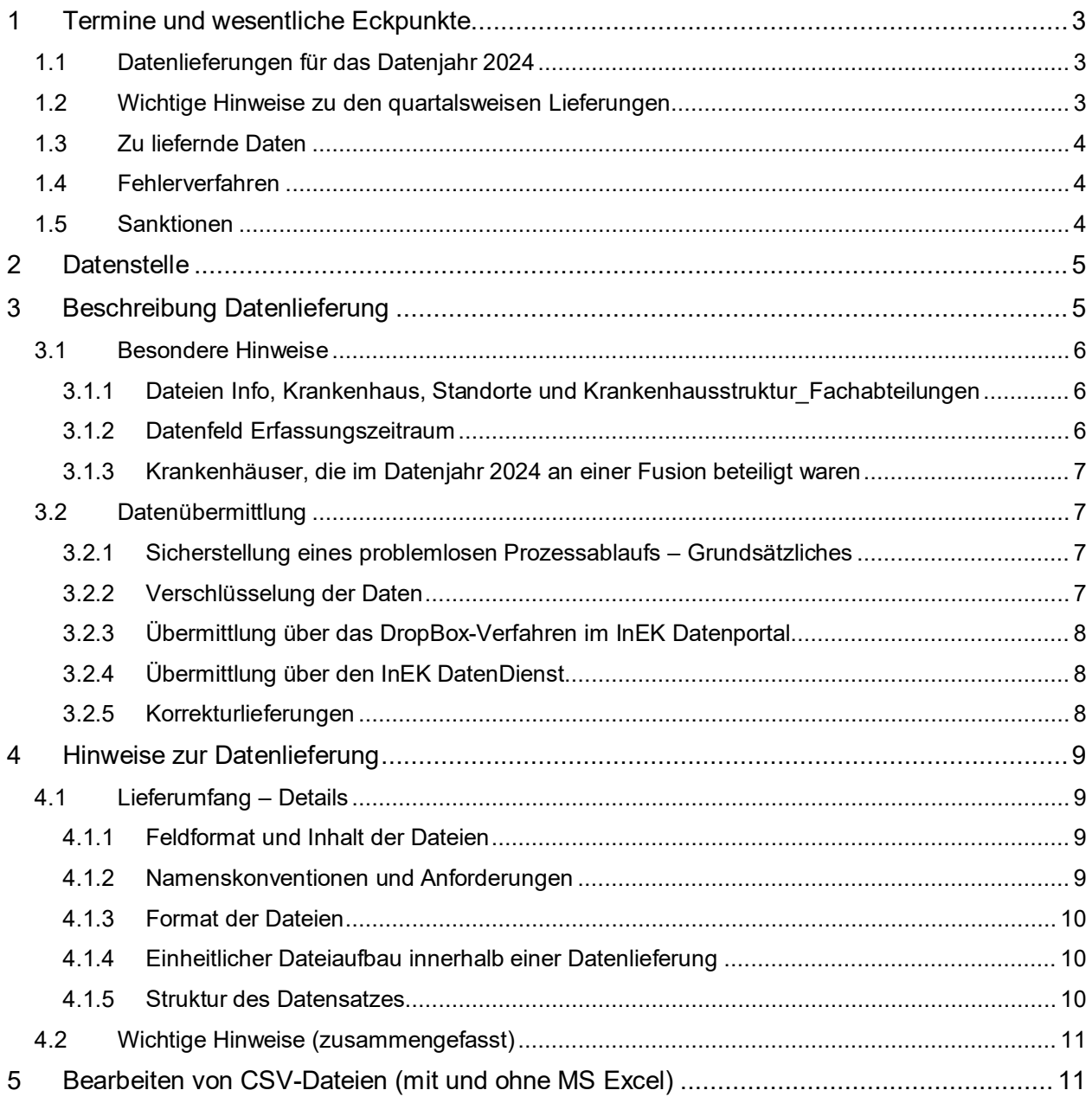

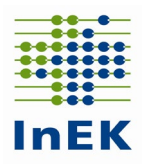

### <span id="page-2-0"></span>**1 Termine und wesentliche Eckpunkte**

Die Regelungen aus der Vereinbarung gemäß § 21 Absatz 4 KHEntgG finden für diese Datenlieferung auch Anwendung.

Die erhobenen Daten werden zu den in § 21 Absatz 7 KHEntgG genannten Zwecken bzw. zur Veröffentlichung im Transparenzverzeichnis nach § 135d SGB V verwendet.

### <span id="page-2-1"></span>**1.1 Datenlieferungen für das Datenjahr 2024**

Es sind von allen Krankenhäusern, die der Datenübermittlungsverpflichtung gem. § 21 KHEntgG unterliegen, quartalsweise Daten gem. § 21 Abs. 7 KHEntgG zu ärztlichem Personal zu liefern. Die Daten sind jeweils zum 15. des auf das Quartal folgenden Monats zu übermitteln.

Für das Datenjahr 2024 sind die Daten erstmalig für das 2. Quartal 2024 zu übermitteln. Es sind folgende Termine und Fristen zu beachten:

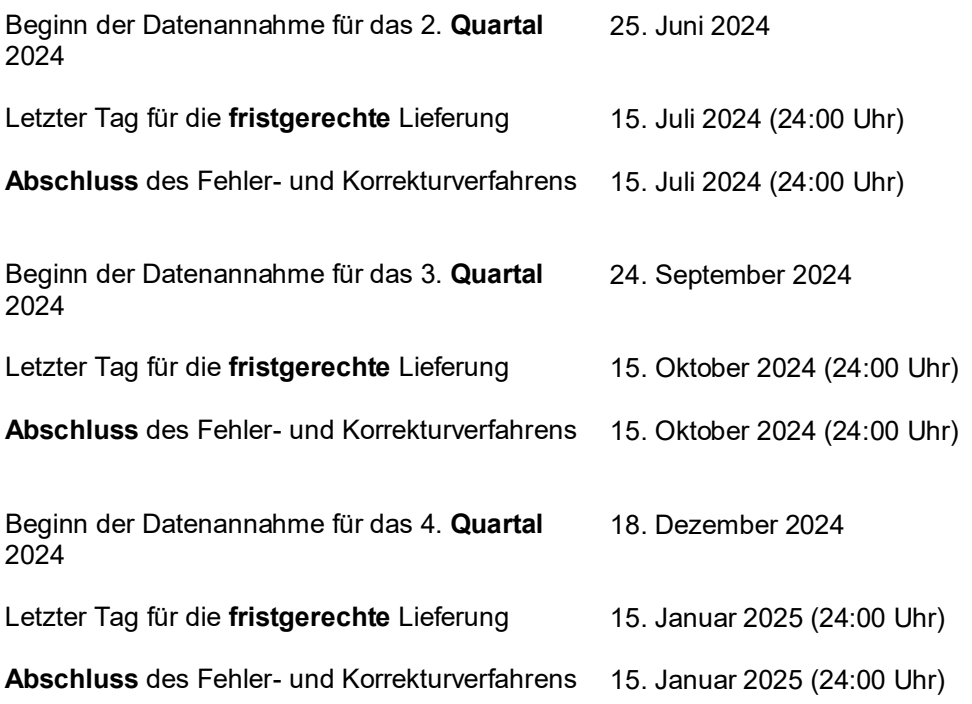

Datenlieferungen, die erstmals **nach** der jeweiligen Frist eingehen, gelten als **nicht** übermittelt.

### <span id="page-2-2"></span>**1.2 Wichtige Hinweise zu den quartalsweisen Lieferungen**

Es ist damit zu rechnen, dass viele Krankenhäuser kurz vor Fristende eine Datenlieferung gemäß § 21 Absatz 7 KHEntgG vornehmen. **Beachten Sie bitte unbedingt die folgenden Hinweise:**

- Die Datenstelle kann aufgrund des zu erwartenden Datenvolumens nicht garantieren, dass alle Datenlieferungen am letzten Tag für die fristgerechte Lieferung (15.07.2024, 15.10.2024 bzw. 15.01.2025) innerhalb des jeweiligen Tages vollständig verarbeitet werden können. Entsprechend besteht die Möglichkeit, dass einem datenliefernden Krankenhaus am letzten Tag für die fristgerechte Lieferung noch kein Importprotokoll zur Datenlieferung bereitgestellt werden kann. **Eine fehlerbehaftete Datenlieferung, für die das Krankenhaus erst am Tag nach (16.07.2024, 16.10.2024, 16.01.2025) der eigentlichen Frist ein Importprotokoll erhält, kann nicht mehr korrigiert werden!**
- Die Datenstelle garantiert, dass allen Krankenhäusern, die spätestens am letzten Tag für die fristgerechte Lieferung bis 10:00 Uhr die Datenlieferung gemäß § 21 Absatz 7 KHEntgG an

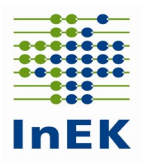

die Datenstelle übermitteln, ein Importprotokoll über ihre Datenlieferung noch am selben Tag vorliegt. Damit besteht die Möglichkeit ggf. noch eine Korrekturlieferung vorzunehmen. Aufgrund des zu erwartenden Volumens der Datenlieferungen zum Fristende ist mit verlängerten Antwortzeiten der Datenstelle zu rechnen. Entsprechend kann dem datenliefernden Krankenhaus möglicherweise erst spät am Tage ein Importprotokoll bereitgestellt werden. Die verbleibende Zeit für eine Korrekturlieferung kann dann extrem kurz sein.

- Eine frühe erste Datenlieferung ermöglicht dem datenliefernden Krankenhaus noch ausreichend Zeit für eine Korrekturlieferung zur Verfügung zu haben.
- Vermeiden Sie bitte die mehrfache Übermittlung inhaltsgleicher Datenlieferungen. Nach der Erstlieferung übermitteln Sie bitte erst dann eine erneute Datenlieferung, wenn Sie das Importprotokoll durchgesehen und entsprechende Korrekturen vorgenommen haben.
- **Aufgrund des zu erwartenden Volumens an Datenlieferungen zum jeweiligen Fristende raten wir dringend davon ab, eine erste Datenlieferung erst am letzten Tage für eine fristgerechte Lieferung vorzunehmen.**

### <span id="page-3-0"></span>**1.3 Zu liefernde Daten**

Gemäß § 21 Absatz 7 KHEntgG sind die in § 21 Absatz 2 Nummer 1 Buchstabe a und f KHEntgG genannten Daten an die vom InEK geführte Datenstelle über das Dropbox-Verfahren des InEK Datenportals für jedes Kalenderquartal jeweils bis zum 15. des folgenden Monats zu übermitteln. Da die Daten gem. § 21 Absatz 7 KHEntgG ab dem Datenjahr 2024 auch Bestandteil der regulären Datenlieferung gemäß § 21 Absatz 1 KHEntgG sein werden, wurde die aktuelle §-21-Datensatzbeschreibung (Anlage zur Vereinbarung über die Übermittlung von Daten nach § 21 Abs. 4 und Abs. 5 KHEntgG, [https://www.g-drg.de/datenlieferung-gem.-21-khentgg/datenlieferung-gem.-21-abs.1-](https://www.g-drg.de/datenlieferung-gem.-21-khentgg/datenlieferung-gem.-21-abs.1-khentgg/dokumente-zur-datenlieferung/datensatzbeschreibung)

[khentgg/dokumente-zur-datenlieferung/datensatzbeschreibung\)](https://www.g-drg.de/datenlieferung-gem.-21-khentgg/datenlieferung-gem.-21-abs.1-khentgg/dokumente-zur-datenlieferung/datensatzbeschreibung) in der Version vom 03.05.2024 um die Erfassung des ärztlichen Personals ergänzt.

### **Zu liefern sind gem. § 21 Absatz 7 KHEntgG ab dem zweiten Quartal 2024 die Dateien**

- **Info.csv**
- **Krankenhaus.csv**
- **Standorte.csv**
- **Krankenhausstruktur\_Fachabteilungen.csv**
- **Arztqualifikation\_Standort.csv**
- **Arztpersonal.csv**

Sollte im Übermittlungszeitraum eine Fusion erfolgt sein, ist auch die Datei **Fusionen.csv** zu übermitteln.

Da die Daten für die Veröffentlichung im Transparenzverzeichnis nach § 135d SGB V genutzt werden, stellen Sie bitte sicher, dass eine vollständige Übermittlung der Daten erfolgt.

### <span id="page-3-1"></span>**1.4 Fehlerverfahren**

Auch für die Datenlieferungen gemäß § 21 Absatz 7 KHEntgG wird ein Fehlerverfahren durchgeführt. Die Übersicht über die für die Datenlieferungen implementierten Prüfungen entnehmen Sie bitte unserer Homepage: [https://www.g-drg.de/datenlieferung-gem.-21-khentgg/datenlieferung-gem.-21-abs.-7](https://www.g-drg.de/datenlieferung-gem.-21-khentgg/datenlieferung-gem.-21-abs.-7-khentgg/dokumente-zur-datenlieferung) [khentgg/dokumente-zur-datenlieferung](https://www.g-drg.de/datenlieferung-gem.-21-khentgg/datenlieferung-gem.-21-abs.-7-khentgg/dokumente-zur-datenlieferung)

### <span id="page-3-2"></span>**1.5 Sanktionen**

Das Krankenhaus hat dem InEK und dem Institut für Qualitätssicherung und Transparenz im Gesundheitswesen die auf Grund einer nicht ordnungsgemäßen oder nicht rechtzeitigen Übermittlung der Daten nach § 21 Absatz 7 Satz 1 KHEntgG entstehenden Mehraufwendungen zu erstatten, sofern das Krankenhaus die nicht vollständige oder nicht rechtzeitige Übermittlung zu vertreten hat.

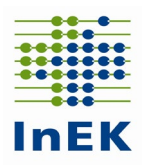

### <span id="page-4-0"></span>**2 Datenstelle**

Die Kontaktdaten der Datenstelle lauten:

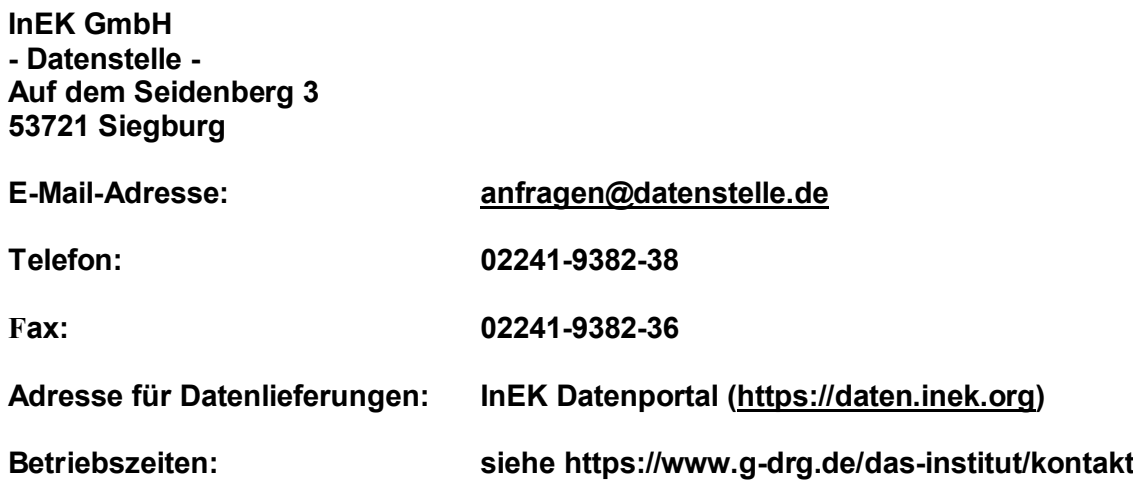

### <span id="page-4-1"></span>**3 Beschreibung Datenlieferung**

Die Übermittlung der verschlüsselten Daten nach § 21 Abs. 7 KHEntgG an die Datenstelle erfolgt in gewohnter Weise ausschließlich auf elektronischem Weg. Für die elektronische Übermittlung stellt das InEK über sein Datenportal die Funktion DropBox (siehe 3.2.3) zur Verfügung. Vor der Nutzung des Datenportals ist eine einmalige Registrierung erforderlich. Zur Unterstützung der elektronischen Lieferung bietet das InEK den InEK DatenDienst (siehe 3.2.4) an, der eine einfache Oberfläche zum Verschlüsseln, Prüfen und Übertragen von Datenlieferungen bietet. Eine Übermittlung von Datenlieferungen per E-Mail ist nicht möglich.

Das Anwenderhandbuch mit weiteren Informationen zum InEK Datenportal finden Sie unter der folgenden Adresse:<https://daten.inek.org/DataPortal/resources/manual/InEK-Datenportal.pdf>

**An die für die Übermittlung verwendete sowie die in der Datei Info angegebene(n) E-Mail-Adresse(n) wird für jede Datenlieferung eine Eingangsbestätigung versandt. Über die Bereitstellung neuer Dokumente, die im Rahmen der Verarbeitung der gelieferten Daten vom InEK für das Krankenhaus erstellt werden, wird ebenfalls über diese E-Mail-Adressen informiert. Die**  bereitgestellten Dokumente finden Sie im InEK Datenportal unter der Rubrik "Dokumente".

Die Eingangsbestätigung wird nach Eingang der Datenlieferung und Erkennung der dort enthaltenen Dateien verschickt. Diese E-Mail bestätigt den Eingang der Datenlieferung und informiert darüber, welche Dateien für die weitere Verarbeitung übernommen werden konnten. Sollte eine Datenlieferung vollständig abgewiesen werden, wird dieses in der Eingangsbestätigung mitgeteilt.

Soweit die Datenlieferung nicht bereits im ersten Schritt komplett abgelehnt wurde, werden die übernommenen Dateien inhaltlich geprüft. Als Ergebnis wird dem Krankenhaus ein Importprotokoll im Datenportal bereitgestellt. Dieses enthält die Anzahl der abgewiesenen und der fehlerfrei übernommenen Datensätze sowie alle Hinweis- und Fehlermeldungen zur Datenlieferung. In Konsequenz dieser Rückmeldung ist die Datenlieferung ggf. zu wiederholen.

Das Krankenhaus ist dafür verantwortlich, die erfolgreiche Übermittlung und Verarbeitung der Datenlieferung zu überprüfen. Daher ist darauf zu achten, dass das Importprotokoll spätestens nach Ablauf von 3 Werktagen nach Erhalt der zugehörigen Eingangsbestätigung vorliegt und keine gravierenden

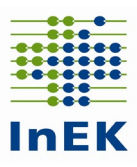

Fehlermeldungen enthält. Die Eingangsbestätigung alleine darf nicht als Bestätigung für die erfolgreiche Verarbeitung der gelieferten Daten angesehen werden.

Ein Krankenhaus muss daher immer den **Inhalt des Importprotokolls** mit Blick auf die Bestätigung einer **erfolgreichen Verarbeitung der Datenlieferung** überprüfen und ggf. kurzfristig eine Korrektur vornehmen.

### <span id="page-5-0"></span>**3.1 Besondere Hinweise**

### <span id="page-5-1"></span>**3.1.1 Dateien Info, Krankenhaus, Standorte und Krankenhausstruktur\_Fachabteilungen**

Die Datei **Info** enthält zentrale Informationen zur Steuerung des Datenannahmeprozesses.

Im Datenfeld "Datenerhebung" ist der Wert "2024" anzugeben. Im Datenfeld "Versionskennung" ist der Wert "20240501" anzugeben.

Geben Sie bitte in den Dateien **Krankenhaus, Standorte** und **Krankenhausstruktur\_Fachabteilungen** in den Datenfeldern

- Betten-DRG
- Intensivbetten-DRG
- Anzahl-teilstationärer-Behandlungsplätze-DRG
- Betten-PSY
- Intensivbetten-PSY
- Anzahl-teilstationärer-Behandlungsplätze-PSY

abweichend von der Vorgabe im Datensatz gemäß § 21 Absatz 1 KHEntgG die Werte **im jeweiligen Datenlieferungszeitraum** an.

Es sind die tatsächlich aufgestellten (Intensiv-)Betten bzw. Plätze anzugeben. Diese können von der nach Krankenhausplan vereinbarten Bettenzahl abweichen.

Bei den Intensivbetten sind sowohl die in die Fachabteilungen integrierten als auch die fachabteilungsübergreifend genutzten Intensivbetten unter eigenständiger fachlicher Leitung ("Fachabteilung Intensivmedizin") zu zählen. Die Anzahl der aufgestellten Intensivbetten ist unverändert eine Davon-Angabe zur Anzahl der aufgestellten Betten des jeweiligen Entgeltbereichs im jeweiligen Datenlieferungszeitraum. Waren im Krankenhaus im jeweiligen Datenlieferungszeitraum keine Intensivbetten aufgestellt, ist im Datenfeld "Anzahl der aufgestellten Intensivbetten" der Wert "0" (Null) zu übermitteln.

### <span id="page-5-2"></span>**3.1.2 Datenfeld Erfassungszeitraum**

Mit der Veröffentlichung der §-21-Datensatzbeschreibung vom 16.04.2024 wurde das Datenfeld "Erfassungszeitraum" neu eingeführt. Das Datenfeld "Erfassungszeitraum" ist in den Dateien Krankenhaus, Standorte, Krankenhausstruktur Fachabteilungen, Fusionen, Arztqualifikation Standort und Arztpersonal wie folgt anzugeben:

Gemäß § 21 Abs. 7 KHEntgG sind die Strukturdaten des Krankenhauses nach Buchstabe a und die Daten zu den Ärztinnen und Ärzten nach Buchstabe f in § 21 Abs. 2 Nr. 1 KHEntgG für das erste Quartal eines Jahres bis zum 15.04. des Jahres zu übermitteln. Dieser Zeitraum überschneidet sich mit dem Zeitraum der Datenübermittlung für die reguläre Ganzjahresmeldung nach § 21 Abs. 1 KHEntgG (bis zum 31.03. eines Jahres und daran anschließender Korrekturfrist). Um die beiden Datenübermittlungen auseinander halten zu können, wird die Datenübermittlung im Datenfeld "Erfassungszeitraum" konkretisiert. Dabei ist JJJJ durch das jeweilige Datenjahr zu ersetzen. Der Eintrag 'JJJJGJ' wird für die Ganzjahresmeldung nach § 21 Abs. 1 KHEntgG verwendet. Die Einträge 'JJJJQ1', 'JJJJQ2', 'JJJJQ3' und 'JJJJQ4' werden für die vier Quartalsmeldungen nach § 21 Abs. 7 KHEntgG genutzt. Für die drei unterjährigen Datenlieferungen nach § 21 Abs. 3b KHEntgG kommen die Einträge 'JJJJU1', 'JJJJU2' und 'JJJJU3' zur Anwendung. Beispiel für die Datenübermittlungen:

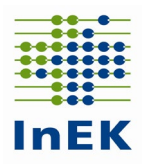

Für die Daten des zweiten Quartals 2024, die nach § 21 Abs. 7 KHEntgG bis zum 15.07.2024 zu übermitteln sind, ist bei "Erfassungszeitraum" der Eintrag '2024Q2' zu verwenden. Für die Quartalsmeldungen für das dritte Quartal (bis 15.10.2024) und das vierte Quartal (bis 15.01.2025) sind die Einträge '2024Q3' bzw. '2024Q4' zu verwenden. Die erste Quartalsmeldung für das Jahr 2025 ist mit dem Eintrag ,2025Q1' anzugeben.

### <span id="page-6-0"></span>**3.1.3 Krankenhäuser, die im Datenjahr 2024 an einer Fusion beteiligt waren**

Krankenhäuser, die im Datenjahr 2024 im jeweiligen Datenlieferungszeitraum an einer Fusion beteiligt waren, setzen sich zur Abstimmung der Datenlieferung **vor der Übermittlung** bitte schriftlich mit der Datenstelle in Verbindung [\(anfragen@datenstelle.de\)](mailto:anfragen@datenstelle.de) unter Angabe der betroffenen Institutionskennzeichen sowie inkl. Nachweisdokument. Außerdem ist in dem Falle einer Fusion im Datenjahr 2024 die Datei Fusionen gemeinsam mit den anderen Dateien zu übermitteln.

### <span id="page-6-1"></span>**3.2 Datenübermittlung**

Die Dokumente zum Datenübermittlungsverfahren erhalten Sie auf der InEK-Homepage.

Unter https://www.g-drg.de/datenlieferung-gem.-21-khentgg/datenlieferung-gem.-21-abs.1 khentgg/dokumente-zur-datenlieferung/datensatzbeschreibung finden Sie die aktuelle Fassung

- der §-21-Datensatzbeschreibung (Anlage zur Vereinbarung über die Übermittlung von Daten nach § 21 Abs. 4 und Abs. 5 KHEntgG),
- des InEK DatenDienst zum Prüfen, Verschlüsseln und Senden von Daten.

Unter https://www.g-drg.de/datenlieferung-gem.-21-khentgg/datenlieferung-gem.-21-abs.7 khentgg/dokumente-zur-datenlieferung finden Sie unter anderem die aktuelle Fassung

- der FAQ,
- des Dokuments zum Fehlerverfahren,
- der Beispieldateien.

### <span id="page-6-2"></span>**3.2.1 Sicherstellung eines problemlosen Prozessablaufs – Grundsätzliches**

Das **IK** (Institutionskennzeichen), das mit der ersten Datenlieferung übermittelt wird, ist **verbindlich für den gesamten Zeitraum der Datenannahmephase**. Übermittelt werden sollte das IK, das im jeweiligen Datenlieferungszeitraum für das Krankenhaus gültig war.

Die Beachtung der Anweisungen aus diesem Dokument zusammen mit der Beachtung aller Regeln, die in der §-21-Datensatzbeschreibung (Anlage zur Vereinbarung gemäß § 21 KHEntgG) festgelegt sind, sind zwingende Voraussetzung für eine erfolgreiche Datenlieferung.

### <span id="page-6-3"></span>**3.2.2 Verschlüsselung der Daten**

Die Daten nach § 21 KHEntgG müssen verschlüsselt übermittelt werden. **Die Datenstelle darf unverschlüsselte Daten nicht verarbeiten und wird diese abweisen.** In solchen Fällen ist eine neue, korrekt verschlüsselte Datenlieferung durchzuführen.

Als Verschlüsselungsverfahren wird PGP (Pretty Good Privacy) eingesetzt. Der **InEK DatenDienst** (https://www.g-drg.de/datenlieferung-gem.-21-khentgg/inek-datendienst) enthält eine eingebaute Funktion zur automatischen Verschlüsselung. Alternativ finden Sie den Schlüssel in der Datei "Öffentlicher\_Schlüssel\_InEK\_GmbH\_Datenstelle.txt" auf der Homepage des InEK https://www.g-drg.de/dasinstitut/verschluesselung.

Achten Sie bitte darauf, immer die aktuelle Schlüssel-Version zu verwenden. Datenlieferungen, die mit einer älteren Schlüssel-Version übermittelt werden, können nicht angenommen werden.

\_\_\_\_\_\_\_\_\_\_\_\_\_\_\_\_\_\_\_\_\_\_\_\_\_\_\_\_\_\_\_\_\_\_\_\_\_\_\_\_\_\_\_\_\_\_\_\_\_\_\_\_\_\_\_\_\_\_\_\_\_\_\_\_\_\_\_\_\_\_\_\_\_\_\_\_\_\_\_\_\_

Bei weiteren Fragen zum Thema Verschlüsselung wenden Sie sich bitte an die Datenstelle.

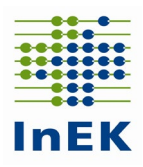

### <span id="page-7-0"></span>**3.2.3 Übermittlung über das DropBox-Verfahren im InEK Datenportal**

Bei Verwendung des DropBox-Verfahrens sind die folgenden Punkte zu beachten:

- Eine DropBox kann unabhängig von der Datengröße genutzt werden.
- Zur Nutzung des DropBox-Verfahrens ist eine einmalige Registrierung und Freischaltung der Funktion im InEK Datenportal (daten.inek.org) erforderlich. Nähere Informationen hierzu finden Sie auf der Homepage des InEK [www.g-drg.de](http://www.g-drg.de/) unter der Rubrik "InEK Datenportal".
- Nach der Freischaltung, kann der Anwender jederzeit via Datenportal eine DropBox selbständig anlegen und befüllen. Die Befüllung kann im Laufe des Tages geändert, unterbrochen und fortgesetzt werden. Erst mit der "Versiegelung" wird die DropBox abgeschlossen und zur Bearbeitung an die Datenstelle übermittelt.
- Eine DropBox kann für genau eine Datenlieferung genutzt werden. Mehrere DropBoxen können parallel genutzt werden, z.B. bei Lieferung für mehrere IK.
- Auch in einer DropBox müssen die Daten verschlüsselt sein.

### <span id="page-7-1"></span>**3.2.4 Übermittlung über den InEK DatenDienst**

Das InEK stellt zur Unterstützung bei der Erzeugung und dem Versand von Datenlieferungen das Programm InEK DatenDienst zur Verfügung. Der InEK DatenDienst enthält als Funktionen:

- Prüfen der Daten
- Verschlüsseln der Datenlieferung
- Senden der Daten via DropBox
- Bearbeiten der Dateien Info und Krankenhaus

Das Versenden von Daten aus dem InEK Datendienst per DropBox-Verfahren ist an eine vorherige Registrierung im InEK Datenportal gekoppelt.

Nähere Informationen finden Sie unter [www.g-drg.de](http://www.g-drg.de/) im Bereich "Datenlieferung gemäß § 21 KHEntgG", Rubrik "InEK DatenDienst".

### <span id="page-7-2"></span>**3.2.5 Korrekturlieferungen**

Sollten Sie Korrekturlieferungen vornehmen, z.B. aufgrund der Rückmeldung von Fehlern, die Sie dem Importprotokoll entnehmen können, so beachten Sie bitte Folgendes:

- Eine neue Datenlieferung (Korrekturlieferung) ersetzt die vorherige Datenlieferung vollständig.
- Eine Korrekturlieferung ist nur zulässig, wenn zu einem früheren Zeitpunkt bereits eine vollständige Lieferung (Initiallieferung) erfolgt ist. Korrekturlieferungen werden in der Reihenfolge des Eingangs verarbeitet.
- **Grundsätzlich werden bei Korrekturlieferungen die bestehenden Daten der gelieferten Daten gelöscht und durch die neu gelieferten Daten ersetzt.**

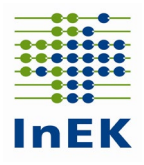

### <span id="page-8-0"></span>**4 Hinweise zur Datenlieferung**

### <span id="page-8-1"></span>**4.1 Lieferumfang – Details**

**Alle Krankenhäuser müssen bis zum Ende der Annahmefrist die Dateien Info, Krankenhaus, Standorte, Arztpersonal-Standort, Arztpersonal und Krankenhausstruktur\_Fachabteilungen übermitteln.**

Sollte im Übermittlungszeitraum eine Fusion erfolgt sein, ist auch die Datei **Fusionen** zu übermitteln.

### <span id="page-8-2"></span>**4.1.1 Feldformat und Inhalt der Dateien**

Die Daten sind gem. § 21 Absatz 7 KHEntgG ab dem Datenjahr 2024 auch Bestandteil der regulären Datenlieferung gemäß § 21 Absatz 1 KHEntgG. Sie finden die Details zu den einzelnen Dateien und deren Inhalten in der §-21-Datensatzbeschreibung in der Version vom 03.05.2024 unter [https://www.g-drg.de/datenlieferung-gem.-21-khentgg/datenlieferung-gem.-21-abs.1](https://www.g-drg.de/datenlieferung-gem.-21-khentgg/datenlieferung-gem.-21-abs.1-khentgg/dokumente-zur-datenlieferung/datensatzbeschreibung) [khentgg/dokumente-zur-datenlieferung/datensatzbeschreibung.](https://www.g-drg.de/datenlieferung-gem.-21-khentgg/datenlieferung-gem.-21-abs.1-khentgg/dokumente-zur-datenlieferung/datensatzbeschreibung)

### <span id="page-8-3"></span>**4.1.2 Namenskonventionen und Anforderungen**

Für die Datenlieferungen gilt die folgende Namenskonvention für die einzelnen Dateien.

- **Info.csv**
- **Krankenhaus.csv**

Beide Dateien dienen zur Steuerung der Prozesse bei der Datenannahme und sind zwingend erforderlich – müssen daher immer geliefert werden.

- **Standorte.csv**
- **Krankenhausstruktur\_Fachabteilungen.csv**
- **Arztqualifikation\_Standort.csv**
- **Arztpersonal.csv**

Diese 4 Dateien sind zwingend erforderlich und immer mit der Info.csv und Krankenhaus.csv gemeinsam in einer Datenlieferung zu übermitteln.

• **Fusionen.csv**

Diese Datei muss nur dann gemeinsam mit den anderen Dateien übermittelt werden, falls im Übermittlungszeitraum eine Fusion erfolgt sein sollte.

### **Achtung: Ein Formatfehler in einer der Dateien bewirkt die Abweisung der kompletten Datengruppe!**

Weitere Hinweise:

- Überprüfen Sie bitte, ob die Dateinamen und Titelzeilen korrekt sind.
- Nehmen Sie bitte vor dem Versand der Dateien eine kurze Sichtprüfung der Inhalte vor. Öffnen Sie dazu jede Datei mit einem Text-Editor (z.B. Notepad) und prüfen Sie die angezeigten Daten. Falls eine Ansammlung von nicht lesbaren Zeichen erscheint, ist die Datei nicht in Ordnung.

So sollten z.B. die ersten Zeilen in der Datei Arztpersonal aussehen:

IK;Erfassungszeitraum;Standortnummer;Merkmal-Beschäftigungsverhältnis;Entgeltbereich;Fachabteilung; Merkmal-Facharzt-Weiterbildung;Facharztbezeichnung;Zusatz-Weiterbildung;Ärtztliches-Personal-(insgesamt); Ärztliches-Personal-(unmittelbare-Patientenversorgung);Belegärzte 261700001;2024Q2; 770001000;0;DRG;HA1500;0;AQ63;ZF00;1,700;1,700;0

\_\_\_\_\_\_\_\_\_\_\_\_\_\_\_\_\_\_\_\_\_\_\_\_\_\_\_\_\_\_\_\_\_\_\_\_\_\_\_\_\_\_\_\_\_\_\_\_\_\_\_\_\_\_\_\_\_\_\_\_\_\_\_\_\_\_\_\_\_\_\_\_\_\_\_\_\_\_\_\_\_

Achten Sie bitte insbesondere darauf, dass am Ende der Zeilen sowie am Dateiende keine Sonderzeichen stehen.

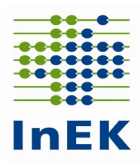

### <span id="page-9-0"></span>**4.1.3 Format der Dateien**

Die Dateien dürfen nur im CSV-Format übermittelt werden. Das Speichern von CSV-Dateien mit Excel kann zu Fehlern führen und sollte vermieden werden. Unter Ziffer 5 werden Hinweise zum Umgang von CSV-Dateien und Excel gegeben.

### <span id="page-9-1"></span>**4.1.4 Einheitlicher Dateiaufbau innerhalb einer Datenlieferung**

Jede Datei muss eine Titelzeile haben. Die Titelzeile muss exakt den Vorgaben entsprechen. Der Aufbau jeder Datei wird in der §-21-Datensatzbeschreibung beschrieben oder kann den Beispieldateien entnommen werden.

### <span id="page-9-2"></span>**4.1.5 Struktur des Datensatzes**

### **Abschluss eines Datensatzes**

Das letzte Feld des Datensatzes (Zeile) schließt ohne Semikolon ab. Sonderzeichen (ersichtlich beim Öffnen der CSV-Dateien mit einem Text-Editor) am Datensatz- bzw. Dateiende sind Indikatoren für ein unzulässiges Dateiformat und führen zur Abweisung der Datei.

#### **Behandlung von Leerfeldern**

Leerfelder sind mit Semikola abzugrenzen. Das Fehlen von Semikola führt zu einer nicht zulässigen Spaltenzahl.

#### **Anführungszeichen**

Anführungszeichen werden als Abgrenzung eines Feldes akzeptiert, vorausgesetzt alle Felder eines Datensatzes sind auf diese Weise abgegrenzt. Ein Datensatz ohne Anführungszeichen wird immer akzeptiert (und bevorzugt).

#### Beispiele:

erlaubt:"Feld1";"Feld2";"Feld3";"Feld4" erlaubt: Feld1;Feld2;Feld3;Feld4 nicht erlaubt: Feld1;Feld2;"Feld3";Feld4 nicht erlaubt: "Feld1";Feld2;"Feld3";Feld4 nicht erlaubt: "Feld1;Feld2;Feld3;Feld4"

### **Kontrolle der Spaltenanzahl**

Eine falsche Spaltenanzahl sowohl in der Titelzeile als auch in den Datensätzen führt zur Abweisung der Datenlieferung! Daher empfiehlt sich insbesondere nach Überarbeitung der Daten z.B. mit Excel eine Kontrolle der Spaltenzahlen. Öffnen Sie hierzu jede Datei gemäß dem oben beschriebenen Verfahren mit einem Texteditor (nicht mit Excel, weil dort die Semikola nicht mehr abgezählt werden können) und betrachten Sie die ersten beiden Zeilen.

- Zählen Sie bitte die Semikola in Zeile 1 (Titelzeile) und Zeile 2 (Erster Datensatz). Weichen diese voneinander ab?
- Vergleichen Sie bitte die Anzahl der Semikola mit der Spaltenzahl für die entsprechende Datei. In jeder Zeile einer Lieferung müssen genau (Spaltenanzahl-1) Semikola sein.
- Vergleichen Sie bitte die Titelzeile mit der aktuellen Datensatzbeschreibung. Stimmen die Felder überein?
- Ein Semikolon am Ende der Titelzeile ist falsch!
- Prüfen Sie den Zusammenhang zwischen der Überschrift und der ersten Datenzeile. Passen die Inhalte zu den Überschriften?

#### **Inhalte der Datenfelder**

Die einzelnen Datenfelder sind korrekt zu füllen. In der §-21-Datensatzbeschreibung werden hierzu eindeutige Vorgaben an das Format gemacht.

\_\_\_\_\_\_\_\_\_\_\_\_\_\_\_\_\_\_\_\_\_\_\_\_\_\_\_\_\_\_\_\_\_\_\_\_\_\_\_\_\_\_\_\_\_\_\_\_\_\_\_\_\_\_\_\_\_\_\_\_\_\_\_\_\_\_\_\_\_\_\_\_\_\_\_\_\_\_\_\_\_

Mögliche Fehlerquelle z.B.:

• Überschreiten von zulässigen Feldgrößen aufgrund der Darstellungsart (Bsp.: Darstellung IK-Nummer 260200200 wird dargestellt als 260200200,00)

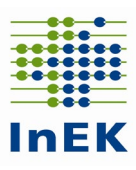

• In allen Dateien ist das IK zu übermitteln. Prüfen Sie, ob das IK neunstellig ist. Oder liegt eine Dezimalzahl mit einem Komma oder Nachkommastelle vor? (z. B. 999999999,01)

### <span id="page-10-0"></span>**4.2 Wichtige Hinweise (zusammengefasst)**

#### **Das Einhalten der Liefer-/Korrekturfristen ist nur mit lesbaren und formatgerechten Lieferungen zu erreichen!**

Achten Sie daher bitte auf das Einhalten der Erstlieferungsfrist: Fehler in der Vorprüfung und Formatprüfung des Fehlerverfahrens führen zur Abweisung der kompletten Datenlieferung. Diese gilt damit als nicht geliefert!

Beachten Sie bitte besonders die folgenden Aspekte:

### • **Vermeiden Sie das Bearbeiten der Datendateien mit Excel**

Die Anwendung von Microsoft Excel "zerstört" beim Speichern der Dateien Datums- und Ziffernfelder und somit das Format Ihrer Daten! Die Daten können dann nicht eingelesen werden und gelten als nicht geliefert! Sollten Sie Ihre Daten mit Excel überarbeiten müssen, finden Sie hierzu detaillierte Informationen unter Punkt 6.

### • **Falsche bzw. fehlende Verschlüsselung führt zur Komplettabweisung**

Verwenden sie zum Verschlüsseln der Daten den InEK DatenDienst, der schon eine integrierte Verschlüsselungsfunktion beinhaltet (siehe [3.2.4\)](#page-7-1), oder den öffentlichen Schlüssel des InEK, verfügbar unter [www.g-drg.de](http://www.g-drg.de/) im Bereich "Datenlieferung gem. § 21 KHEntgG/Datenlieferung gem. § 21 Abs. 1 KHEntgG/Dokumente zur Datenlieferung/Verschlüsselung".

Nicht verschlüsselte oder falsch verschlüsselte Daten werden abgewiesen und gelten als nicht geliefert!

### • **Nur ein Krankenhaus pro Datenlieferung**

Mehrfachlieferungen können nicht verarbeitet werden. Senden Sie daher die Daten für jedes Krankenhaus (IK) in einer eigenen Datenlieferung.

### <span id="page-10-1"></span>**5 Bearbeiten von CSV-Dateien (mit und ohne MS Excel)**

In der Regel sind CSV-Dateien unter Microsoft Windows mit dem Programm Excel verknüpft. Dadurch wird beim Öffnen durch Doppelklick eine CSV-Datei automatisch mit Excel geöffnet.

Leider werden durch Excel bestimmte Werte (z.B. Angabe eines Tagesdatums) in Exponentialform (z.B. 2,02403E+11) umgewandelt. Davon sind neben Datumswerten auch Zahlenwerte, die länger als die entsprechende Spalte in Excel sind, betroffen. Das umgewandelte Format wird beim Speichern in Excel übernommen und führt dazu, dass die betroffenen Dateien für die Datenannahme ein ungültiges Format haben und abgewiesen werden.

Alternativen zur Abhilfe dieses Problems:

- Benutzung anderer Programme
- Hierzu wird zunächst das Programm zur Darstellung gestartet und dann, i.d.R. über den Menüpunkt "Datei → Öffnen" aus dem Programm heraus die Datendatei geladen.
- Alternativ kann auch die Verknüpfung von CSV-Dateien mit Excel aufgehoben werden.
	- Dies ist möglich durch die Menü Auswahl "Öffnen mit..." bei einem Klick auf die rechte Maustaste (danach bitte den Menüvorgaben folgen).

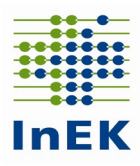

• Idealerweise wählt man zur Darstellung und Manipulation der Daten und Feldinhalte einen Text-Editor. Mit dem Betriebssystem Windows werden hierfür "Notepad" und "Wordpad" mitgeliefert und können frei genutzt werden. Weiterhin bewährt hat sich "UltraEdit" (lizenzpflichtig).

Leider wird bei der Darstellung in Texteditoren die Spaltenstruktur nur unzureichend wiedergegeben. Dies kann durch die Nutzung spezieller CSV Editoren vermieden werden. Eine Möglichkeit bietet das Programm "uniCSVed" (zu finden als Freeware im Internet).

Wenn, trotz allem, Excel benutzt werden soll:

• Die CSV-Datei umbenennen und statt .csv die Endung .txt benutzen. Nach der Bearbeitung wieder umbenennen und die Endung .txt durch .csv ersetzen.

oder

- Import-Funktion von Excel nutzen:
	- $\circ$  Excel öffnen und eine neue Arbeitsmappe erstellen
	- o Unter dem Menüpunkt "Daten" das Untermenü "Aus Text" wählen
	- $\circ$  Unter Dateityp "Textdateien" auswählen
	- o Danach die Datendatei auswählen und Importieren wählen
	- $\circ$  Der "Text-Import-Wizard" öffnet sich

Dort wählen Sie folgenden Ablauf und folgende Einstellungen:

- Dateityp: getrennt, Import beginnen bei Zeile 1 (Eins)
- Dateiursprung: Windows (ANSI) Auswählen  $\rightarrow$  Weiter
- **Haken bei "Tabstopp" entfernen und bei Semikolon setzen**  $\rightarrow$  **Weiter**
- Alle Spalten auswählen (durch Umschalttaste und Mausklick auf die letzte, ganz rechts befindliche Spaltenüberschrift)  $\rightarrow$  für die ausgewählten Spalten im Abschnitt "Datenformat" "**Text**" auswählen → fertig stellen

Hiernach kann der Import gestartet werden durch Klicken auf "OK" – und resultiert in der korrekten Darstellung in Excel.

Anmerkung: Falls z.B. Datumswerte immer noch im Exponentialformat erscheinen, bitte den Importvorgang wiederholen und vor dem Starten des Imports die Box "Eigenschaften" öffnen und das Häkchen bei "Zellformatierung beibehalten" wegnehmen. Danach "OK" anklicken und den Import starten.

Häufig betroffen sind die Dateien Info.csv und Krankenhaus.csv. Bei Nutzung des InEK DatenDienst können Sie diese Dateien direkt mit dem Programm erzeugen bzw. bearbeiten. Eine Nutzung von Excel oder einem Texteditor ist dann nicht mehr erforderlich.